# $\mathbb{R}^{17}$  $\sum_{\lambda}$  $\begin{bmatrix} 4 \\ 3 \\ 6 \end{bmatrix} \begin{bmatrix} 4 \\ 6 \\ 6 \end{bmatrix} \begin{bmatrix} 1 \\ 1 \end{bmatrix} \begin{bmatrix} 1 \\ 1 \end{bmatrix} \begin{bmatrix} 1 \\ 1 \end{bmatrix} \begin{bmatrix} 1 \\ 1 \end{bmatrix} \begin{bmatrix} 1 \\ 1 \end{bmatrix} \begin{bmatrix} 1 \\ 1 \end{bmatrix} \begin{bmatrix} 1 \\ 1 \end{bmatrix} \begin{bmatrix} 1 \\ 1 \end{bmatrix} \begin{bmatrix} 1 \\ 1 \end{bmatrix} \begin{bmatrix} 1 \\ 1 \end{bmatrix} \begin{bmatrix} 1 \\$  $\sqrt{ }$  $\sqrt{2}$

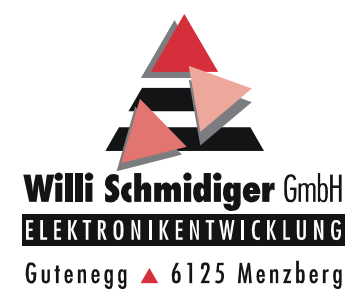

*Versionenliste* 

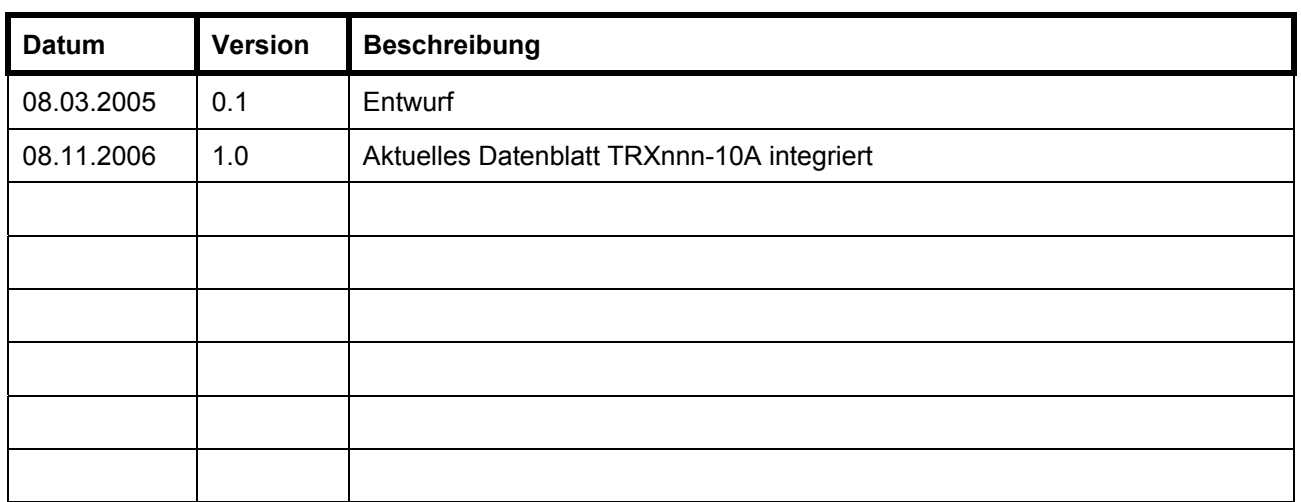

# Inhaltsverzeichnis

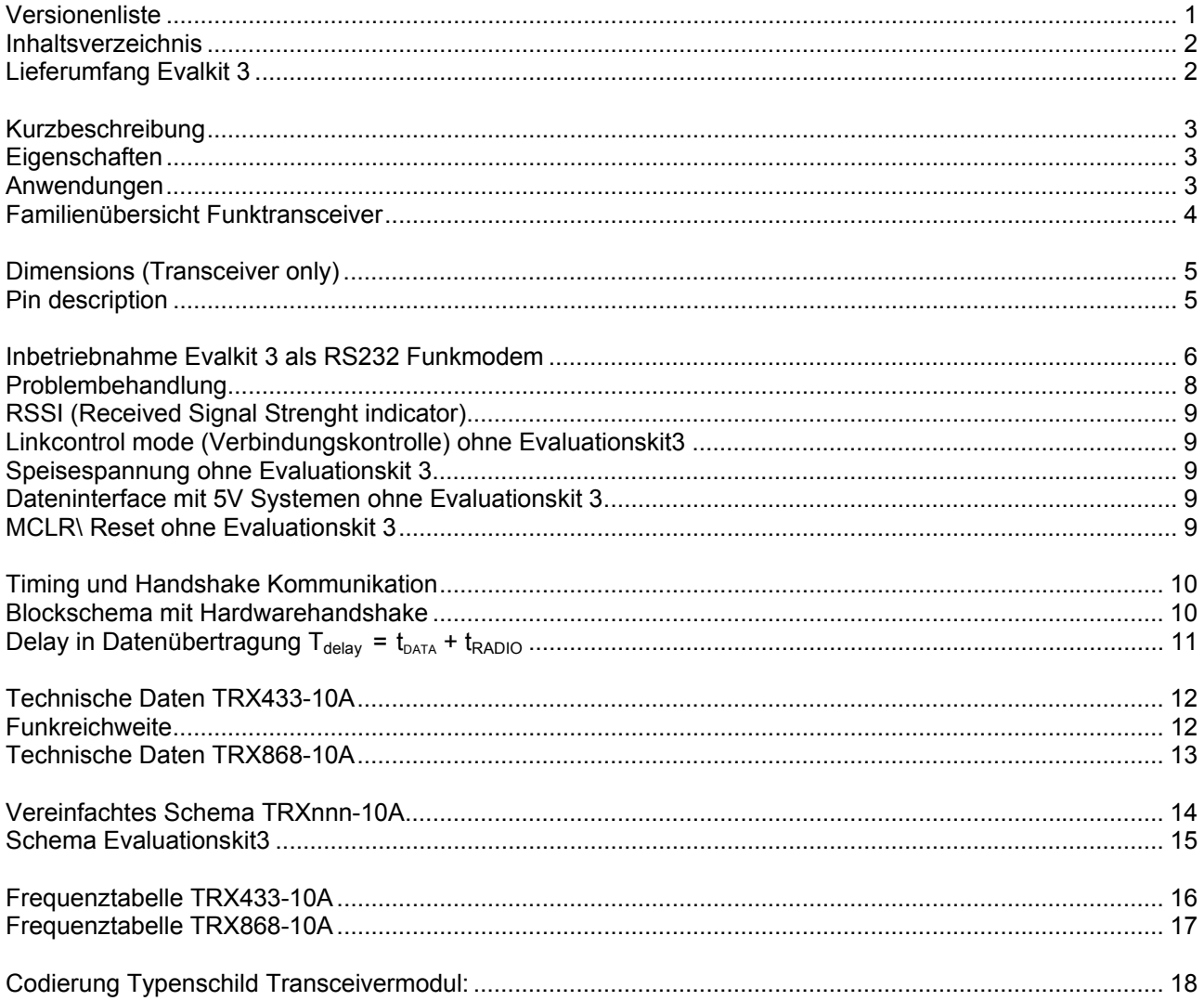

#### **Lieferumfang Evalkit 3**

2 Stck. Transceivermodule TRX433-10A (oder TRX868-10A)

- 2 Stck. Speiseprint Demokit3
- 2 Stck. BNC-Antennen (433MHz oder 868MHz)
- 2 Stck. DSUB9 Verbindungskabel male-female
- 1 Stck. Gender changer male-male
- 1 Stck. Nullmodem Adapter male-female
- 6 Stck. Batterien 1.5Volt AA
- 1 Stck. Bedienungsanleitung

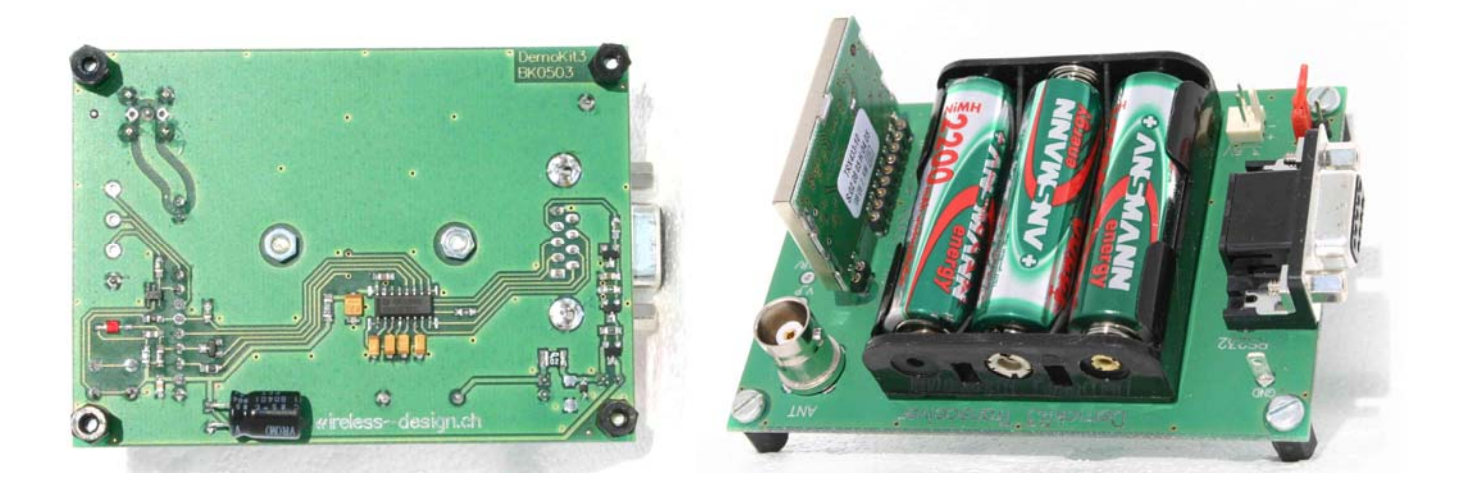

#### *Kurzbeschreibung*

Der Evaluationskit enthält nebst zwei Schmalband- Transceivermodulen alles, um innerhalb von wenigen Minuten eine bidirektionale RS232 Funkdatenübertragung zu realisieren und zu testen. Die Daten können zwischen zwei PC's oder zwei beliebigen Geräten mit RS232 Schnittstelle und DSUB9 Anschluss in beide Richtungen über eine Distanz von bis zu 2000m Sicht übermittelt werden. Die integrierte Verbindungskontrolle mit Taste und LED erlaubt es, die Reichweite zwischen den zwei Transceivern für eine geplante Anwendung einfach und ohne PC oder weitere Hilfsmittel zu verifizieren. Im Lieferumfang sind DSUB9 Kabel, Nullmodemadapter, Antennen und Batterien bereits enthalten.

#### *Eigenschaften*

- Enthält die parametrierbaren, intelligenten Transceivermodule TRX433-10A bzw. TRX868-10A
- Schmalbandfunkmodem mit 139 bzw. 159 Frequenzen im 12.5kHz Raster wählbar
- Funkseitig bidirektionaler Halbduplex- Datenverkehr
- Kabelseitig mit RS232 Pegelwandlern und Hardware- oder Softwarehandshake
- Konfiguration der Kommunikationsparameter Frequenz, Baudrate, Handshake und RF-mode über einfache RS232 Steuerbefehle ins EEPROM des Transceivermoduls
- Integrierte Verbindungskontrolle mit LED und Taste ermöglicht Reichweitentests ohne Mithilfe einer zweiten Person
- mit RF-mode maximale Reichweite (2km), maximale Geschwindigkeit (19kbit) oder Standardeinstellung wählbar

#### *Anwendungen*

- bidirektionale RS232 Datenkommunikation
- RS232 Potentialtrennung, beidseitig unterschiedliche Baudraten möglich
- Funkterminals, Drucker, Displays
- PC-PC Kommunikation via Terminalprogramm (z.B. Hyperterminal)

Die Transceivermodule der Familie TRXnnn-10 sind in verschiedenen Ausführungen lieferbar. Die einzelnen Versionen sind jeweils optimal auf die entsprechende Applikation angepasst.

Der Evaluationskit 3 wird zum leichten Einstieg für Entwickler von Funkapplikationen sowie als Referenzdesign für Entwicklungen mit den Modulen TRXnnn-10 empfohlen.

### *Familienübersicht Funktransceiver*

Die Funktransceiver der Familie TRX433 und TRX868 werden in mehreren Ausführungen angeboten, welche sich in der Software und / oder in der Hardware voneinander unterscheiden.

Zurzeit gibt es die drei Versionen A, B und C, welche sich wie folgt unterscheiden

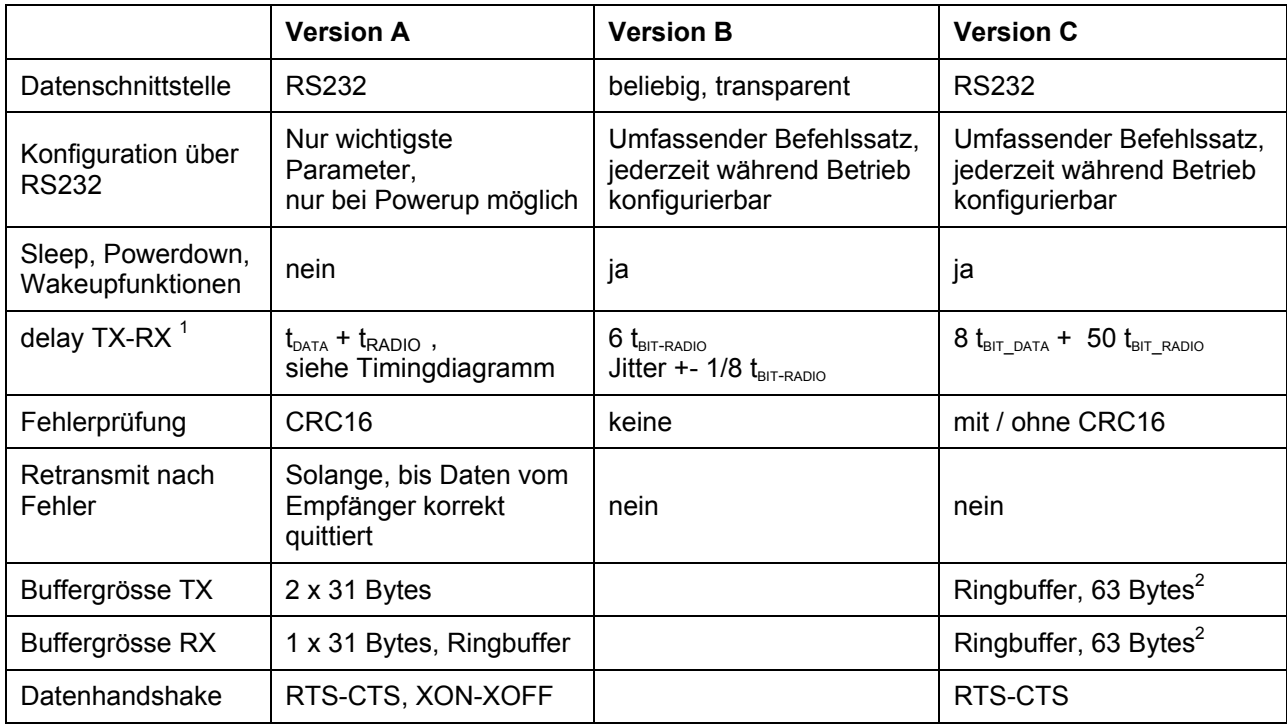

Die drei Versionen decken die Bedürfnisse verschiedener Anwendung folgendermassen ab:

**Version A** ist für einfache Anwendungen als Kabelersatz z.B. zwischen PC und Peripheriegeräten gedacht, wo die Zeitverzögerung durch die Funkstrecke keine Rolle spielt. Die Daten werden vom Transceiver selbständig auf Fehler geprüft, quittiert und im Fehlerfall wiederholt. Die Daten werden über Funk erst gesendet, wenn der Buffer voll ist oder wenn während der Zeitdauer von 3ms keine weiteren Daten mehr anliegen. Version A ist zusammen mit dem Evalkit3 ideal geeignet, um die Funkreichweite zu testen.

**Version B** wird eingesetzt, wenn die maximale Transparenz und Kontrolle über den Funkkanal notwendig ist oder gewünscht wird. Es wird absolut keine Codierung oder Fehlerprüfung gemacht, das senderseitig angelegte Signal wird transparent und mit minimalster Verzögerung 1:1 beim Empfänger ausgegeben, dadurch optimale Kompatibilität zu beliebigen Codierungsarten und Funkmodulen anderer Hersteller.

**Version C** mit transparentem Bytemodus wird eingesetzt, wenn kurze Reaktionszeiten bei gleichzeitig einfachster Ansteuerung gewünscht sind. Die byteweise seriell eingehenden Daten werden mit einer kurzen Verzögerung über Funk gesendet, sodass der Empfänger bereits wenige Millisekunden nach der Übertragung des 1. Datenbytes mit der seriellen Datenausgabe beginnen kann.

Wenn die Fehlerprüfung aktiviert ist, werden empfängerseitig nur korrekt übermittelte Daten ausgegeben, ohne die Fehlerprüfung muss diese Aufgabe durch die übergeordnete Applikation erfolgen. Die Version C arbeitet ideal mit Protokollen wie z.B. X, Y, Z-Modem.

l 1  $t_{BIT, DATA}$ : Zeitdauer für 1 Bit der seriellen Eingangsdaten beim Sender  $t_{\text{BIT RADO}}$ : Zeitdauer für 1 Bit der eingestellten Funkdatenrate

<sup>2</sup> ist die Funkdatenrate im Verhältnis zur RS232 Baudrate genügend hoch eingestellt, entsteht ein kontinuierlicher Datenfluss ohne Unterbrechung durch den Handshake

# *Dimensions (Transceiver only)*

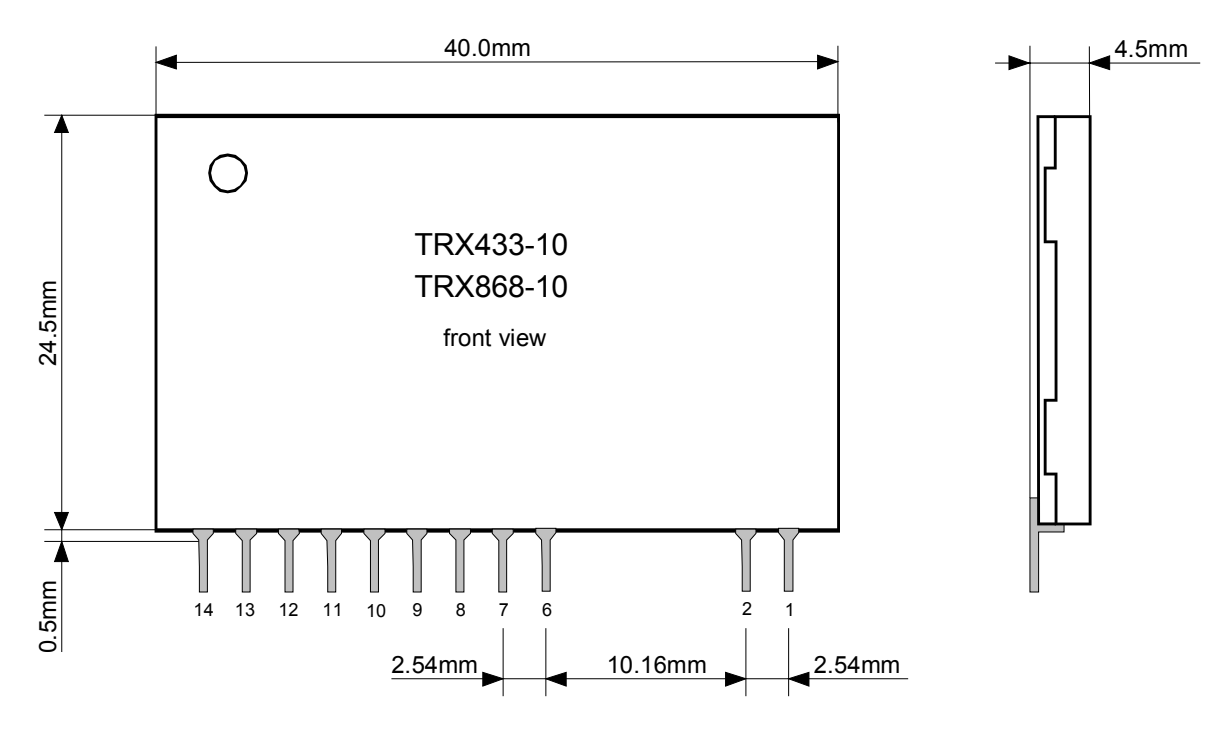

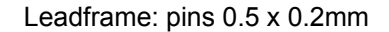

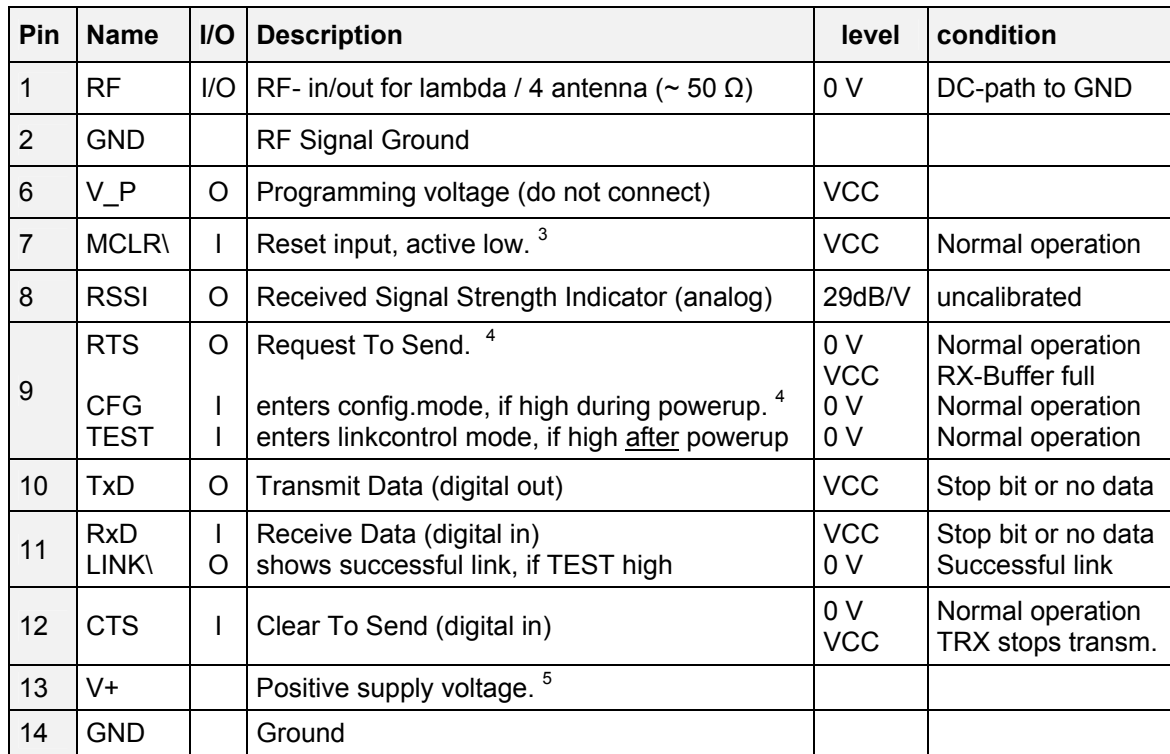

### *Pin description*

<sup>-&</sup>lt;br>3 connect an external reset controller, if supply voltage is not always within specified limits or if voltage ramp is slower than 50ms from 0V to 3.5V.

connect a pulldown resistor of 100k to GND for normal operation

 $5$  VCC = 3.3V is the internal regulated supply voltage (standard version with 3.3V regulator) VCC = V+ in case of no internal voltage regulator See simplified schematic of Transceiver

# *Inbetriebnahme Evalkit 3 als RS232 Funkmodem*

Um den Demokit 3 für eine der folgenden Applikationen einzusetzen, lesen Sie den entsprechenden Abschnitt.

#### **1. Verbindungskontrolle und Reichweitentest:**

Bei beiden Demokit's:

- Transceivermodul stecken
- BNC-Antenne aufsetzen
- Jumper *PWR* stecken (neben DSUB9 Buchse) -> rote LED auf Transceivermodul leuchtet.

Gelbe Taste *TX* (bei Transceivermodul) drücken. Solange die rote LED *RX* (neben Taste) leuchtet, ist die HF-Kommunikation zwischen beiden Transceivermodulen OK.

#### **2. Funk-Datenverbindung von PC zu PC über RS-232**

Über ein DSUB9-Kabel *(1 zu 1; male/female)* den PC mit dem Demokit 3 verbinden. Mit einem Kommunikationsprogramm (z.B. Hyperterminal), den gewünschten COM-Port wählen und konfigurieren.

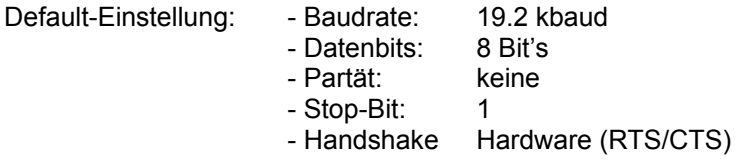

Wird die COM-Schnittstelle aktiviert, so schaltet die Speisung auf dem Demokit 3 automatisch ein (LED auf Transceivermodul leuchtet). Daten können nun über die RS-232-Schnittstelle gesendet und empfangen werden.

#### **3. Funk-Datenverbindung von PC zu Drucker über RS-232**

Gemäss Punkt 2 den PC über das 1:1 DSUB9-Kabel mit Demokit 3 verbinden. Den 2. Demokit auf die Parameter des Druckers konfigurieren (siehe Punkt 4). Den Drucker über ein *ausgekreuztes* DSUB9-Kabel *(male/male)* mit dem Demokit 3 verbinden. Es kann auch das beiliegende 1:1 Kabel mit nachgeschaltetem Nullmodem-Adapter verwendet werden. Beim Einschalten des Druckers wird automatisch die Speisung auf dem Demokit 3 eingeschaltet (LED auf Transceivermodul leuchtet).

#### **4. Konfiguration des Funktransceivers ändern (nur mit 19.2kbaud möglich)**

Über das Hyperterminal kann die Konfiguration des Transceivermodules geändert werden. Dazu muss die gelbe Taste des Demokits gedrückt sein, währenddem die Speisung eingeschaltet wird.

Hyperterminal starten (bei Programme, Zubehör, Kommunikation) und mit folgenden Einstellungen konfigurieren:

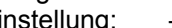

- Einstellung: Baudrate: 19.2 kbaud
	- Datenbits: 8 Bit's
	- Partät: keine
	- Stop-Bit: 1
	- Handshake kein

Vorgehen für Konfiguration

- Den Jumper *PWR* entfernen, damit Speisung über RS232 geschaltet wird
- Transceivermodul stecken
- Hyperterminal mit den obigen Einstellungen starten
- PC mit DSUB9 Kabel (*1:1, male/female)* mit dem Demokit verbinden
- Im Hyperterminal mit dem Button "Trennen" die Speisung des Demokits ausschalten. Die rote LED auf dem Transceivermodul erlischt.
- Gelbe Taste auf Demokit drücken und dann im Hyperterminal mit dem Button "Anrufen" die Speisung des Demokits einschalten. Die gelbe Taste muss dabei gedrückt bleiben.
- Gelbe Taste loslassen. Es erscheint nun der Konfigurationstext auf dem Bildschirm

**Bildschirmausgabe beim Start der Konfiguration:** 

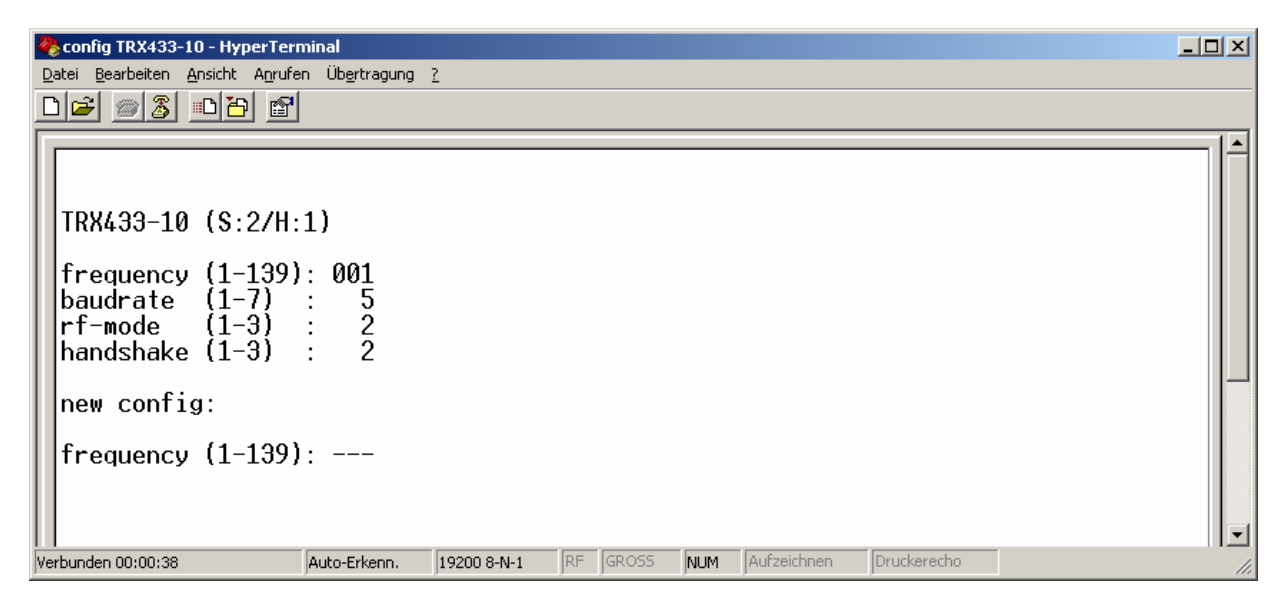

Es können nun die folgenden 4 Parameter eingestellt werden (Eingabe von Ziffern, ENTER, ESC)

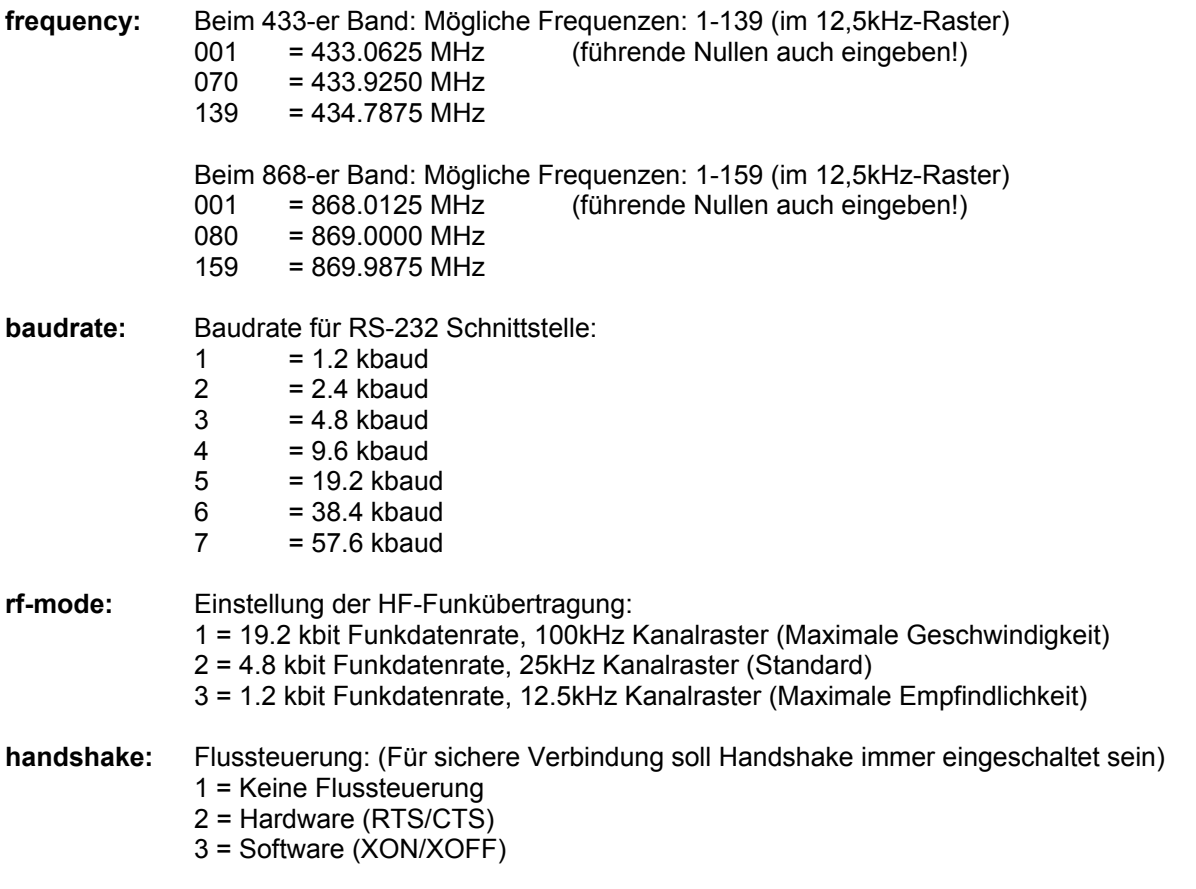

Mit der ESC-Taste oder automatisch nach 1 Minute wird der Konfigurationsmodus beendet. Wenn ein Parameter nicht geändert werden soll, die Enter-Taste drücken ohne eine Eingabe zu machen. Die Konfiguration bleibt im internen EEPROM des Transceivermoduls dauerhaft gespeichert.

*Hinweise*:

- Die Konfiguration erfolgt immer mit 19.2 kbaud, auch wenn in der Konfiguration eine andere Baudrate eingestellt wurde.
- Die Ziffern der Frequenz immer dreistellig inkl. führender Nullen eingeben

#### *Problembehandlung*

**Problem**: Die Übertragung einer binären Datei im Hyperterminal mit XMODEM, ZMODEM usw. funktioniert nicht.

**Lösung**: Bei beiden Funkmodems die RS232 Baudrate auf höchstens 4.8 kbaud und mit rf-mode=1 auf max. Geschwindigkeit auf der Funkseite einstellen. Weil das Funkmodem im Halbduplex arbeitet, können Verzögerungen in der Funkkommunikation vom Terminalprogramm als Timeouts oder Fehler interpretiert werden.

**Problem**: Beim Einstecken des seriellen Kabels an den Demokit 3 leuchtet die LED des Transceivers nicht.

Lösung: Im Hyperterminal den Button "Anrufen" aktivieren bzw. im Menu "Anrufen" den Punkt "Anrufen" wählen. Danach das 1:1 Kabel vom PC einstecken. Prüfen, ob die Batterien im Demokit 3 noch in Ordnung sind. Bei Anschluss an Drucker DTR / DSR z.B. mit Nullmodemadapter auskreuzen.

Das Signal DTR / DSR am DSUB9 wird verwendet, um die Batteriespeisung des Demokits zu aktivieren. Wenn das angeschlossene Gerät diese Signale nicht bereitstellt, die Speisung manuell mit dem Jumper PWR aktivieren.

#### *RSSI (Received Signal Strenght indicator)*

An Pin 8 (RSSI) liegt eine Spannung, welche direkt proportional zur Empfangsfeldstärke ist. Je höher diese Spannung ist, desto höher ist auch die Empfangsfeldstärke. Die Skalierung beträgt ca. 29dB/Volt, der Offset bzw. Nullpunkt ist jedoch nicht kalibriert und hängt ab vom eingestellten RF-mode.

Wenn das Transceivermodul TRXnnn-10A *ohne Evaluationskit3 Print* verwendet wird, sind die folgenden Punkte und Hinweise zu beachten:

#### *Linkcontrol mode (Verbindungskontrolle) ohne Evaluationskit3*

Mit Pin 9 (TEST) des Transceivermoduls kann neben der Funktion der Datenflusskontrolle (handshake) auch eine Verbindungskontrolle realisiert werden. Die Verbindungskontrolle zeigt an, ob eine korrekte bidirektionale Funkverbindung zu einem Partnermodem besteht.

Wird TEST über einen Widerstand auf high gesetzt, so wird der Status der Funkverbindung zum Partnermodem über das Signal LINK\ ausgegeben.

> LINK\ low bedeutet Funkverbindung ist OK LINK\ high bedeutet keine Funkverbindung

Da sowohl TEST wie auch LINK\ doppelt belegt sind und je nach Funktion als Eingang oder Ausgang wirken, muss die Beschaltung so gemacht werden, dass nicht zwei Ausgänge ohne Strombegrenzung direkt verbunden sind und dass keine offenen Eingänge vorhanden sind.

Als Beispiel sei auf das Anwendungsschema des Demokit3 verwiesen. Im Demokit3 ist die Verbindungskontrolle mit einem Taster und einer LED realisiert.

#### **Wichtiger Hinweis**:

Pin 9 muss mit einem Pulldown Widerstand (z.B. 100 k) an GND gelegt werden, damit während des powerup nicht unbeabsichtigt der Konfigurationsmodus aktiviert wird.

Wenn bereits während dem powerup Pin 9 auf high ist, so wird der Konfigurationsmodus aktiviert.

#### *Speisespannung ohne Evaluationskit 3*

Der Funktransceiver benötigt eine saubere Speisespannung mit min. 3.5V mit einem Ripple von < 10mVpp. Der Sendeverstärker liegt direkt an der eingangsseitigen Speisespannung, die Sendeleistung ist deshalb in geringem Mass von der Speisespannung abhängig.

Wenn die Speisung geschaltet wird, so muss die Spannung nach dem Ausschalten immer auf 0V fallen, bevor erneut eingeschaltet wird. Die Speisespannung muss innerhalb von max. 50ms von 0V auf 3.5V ansteigen, damit der integrierte Mikrokontroller korrekt startet. Die Spannung darf zu keinem Zeitpunkt, auch nicht kurzzeitig, unterhalb 3.3 Volt fallen. Wenn dies nicht gewährleistet werden kann, so muss die Speisung mit einem Spannungsdetektor überwacht werden. Sobald diese unterhalb von ca. 3.3V sinkt, muss der Eingang MCLR\ auf low gezogen werden. Siehe auch Applikationsbeispiel mit Demokit3.

#### *Dateninterface mit 5V Systemen ohne Evaluationskit 3*

Die Logikpegel des Transceivers entsprechen dem int. Spannungsregler und liegen bei der Standardversion bei typ. 3.3Volt. Der Transceiver kann direkt an 5Volt Systemen arbeiten, dabei fliesst jedoch während dem High-Pegel des 5V Systems ein zusätzlicher kleiner Querstrom über die internen Seriewiderstände im Transceiver. Die Eingangs- Highpegel beim 5V System müssen kompatibel sein zur 3.3V Logik. Siehe auch vereinfachtes Schema des Transceivers.

#### *MCLR\ Reset ohne Evaluationskit 3*

Der Mikrokontroller des Funktransceivers verfügt über keinen internen Resetbaustein, der Reset ist deshalb nach aussen geführt. Für das Verhalten bei Speisespannungen ausserhalb der spezifizierten Werte (d.h. < 3.5V) gelten die Angaben gemäss Datenblatt von Microchip für den 16LF648A. Spezielle Bedingungen wie "brown-out", d.h. ein Zusammenbrechen der Speisung unterhalb 3.5 Volt, jedoch nicht komplett auf null oder aber langsam ansteigende Betriebsspannungen erfordern einen externen Voltagedetector.

Die Resetschwelle des Voltagedetektors soll bei einer Spannung von > 3.3V liegen (Standardversion mit int. Spannungsregler). Bei Versionen ohne Spannungsregler und reduzierter Clockfrequenz kann die Resetschwelle bis auf 2.3V reduziert werden.

Wenn die unter dem Punkt Speisespannung definierten Bedingungen eingehalten werden, ist kein externer Resetbaustein bzw. Voltagedetektor notwendig.

#### *Timing und Handshake Kommunikation*

Das nachfolgende Beispiel zeigt eine unidirektionale Datenübertragung von DEVICE1 zu DEVICE2 mit Hardwarehandshake. Wenn die Datenquelle mehr Daten liefert als der Transceiver puffern kann (>31 Bytes), ist ein Handshake zwingend notwendig, damit keine Daten verloren gehen. Der Datenpuffer von DEVICE1 wird gesendet, sobald dieser voll ist oder aber, wenn während der Dauer von 3ms keine Daten mehr eintreffen. Die Datenübertragung ist in beide Richtungen symmetrisch bzw. identisch.

Der Transceiver verfügt senderseitig über einen doppelten Datenbuffer von je 31 Bytes. Der erste Buffer nimmt die Daten über RS232 auf und gibt diese vor dem Start der Funkübertragung an den Sendebuffer weiter. Dort bleiben die Daten solange gespeichert, bis eine über Funk empfangene Quittung (ACK) die erfolgreiche Funkübertragung bestätigt hat. Währenddessen nimmt der erste Buffer bereits wieder neue Daten über RS232 entgegen.

Der Sender wiederholt die Funkübertragung der Daten im Sendebuffer solange, bis er eine erfolgreiche Empfangsbestätigung (ACK) von DEVICE2 erhält, danach wird der nächste Datenblock aus dem RS232 Buffer in den Sendebuffer verschoben.

Der empfängerseitige Datenbuffer ist als Ringbuffer ausgelegt, somit können über Funk empfangene Daten wieder gespeichert werden, sobald mit der Entleerung des Buffers über RS232 begonnen wird.

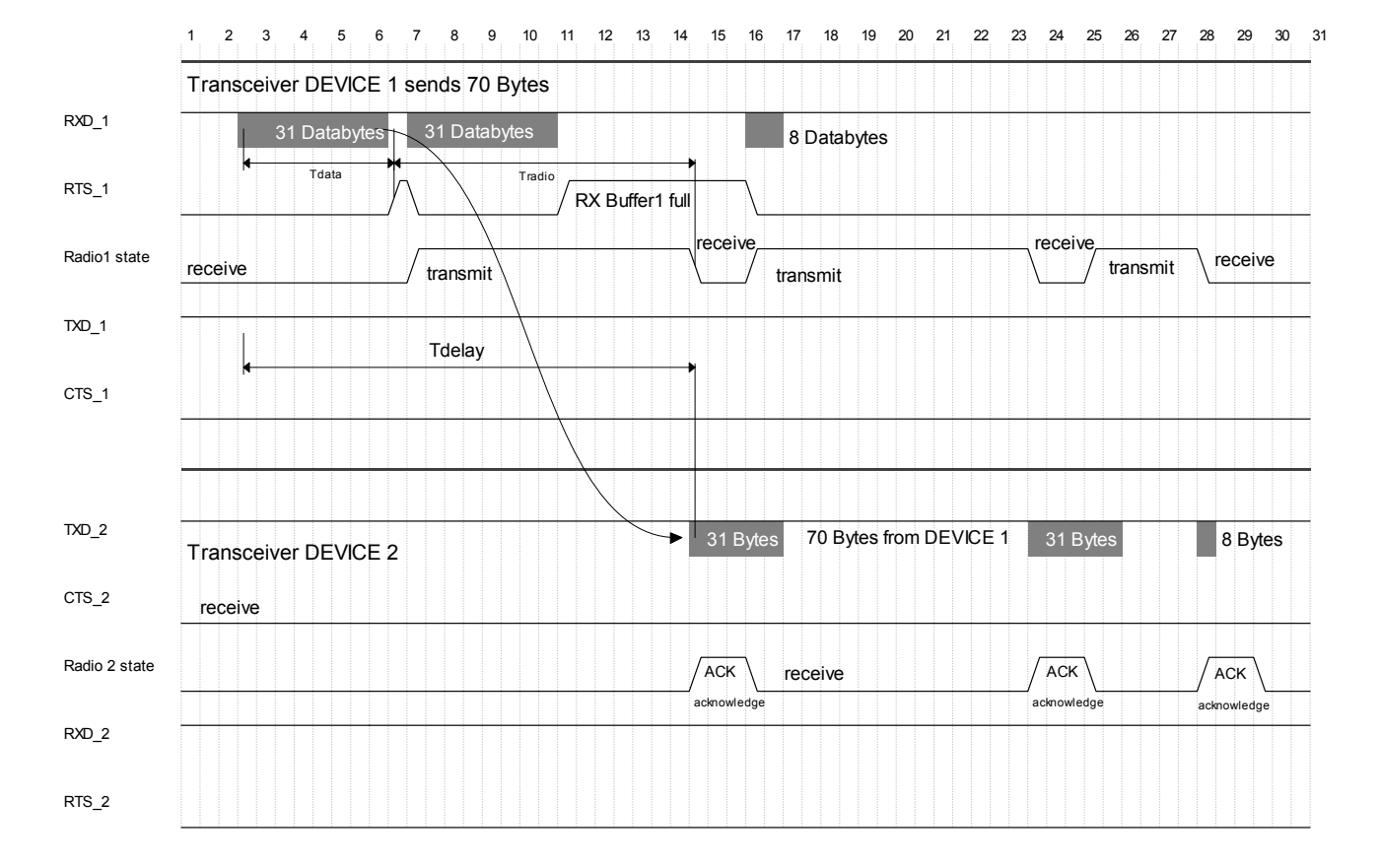

# *Blockschema mit Hardwarehandshake*

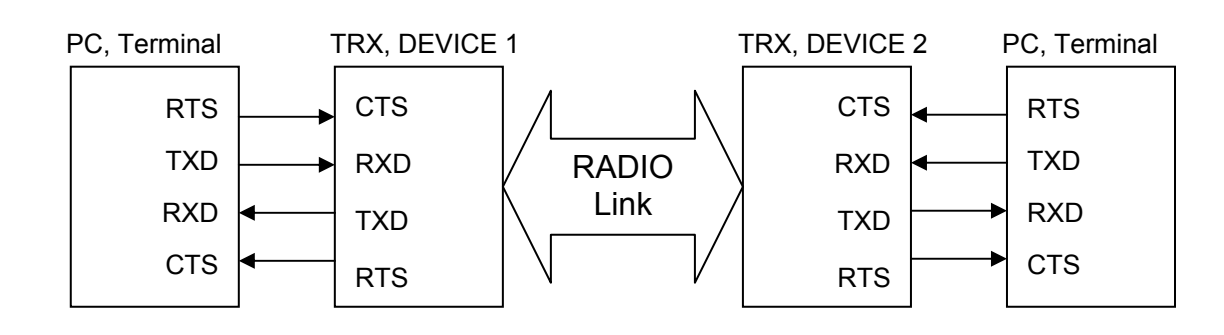

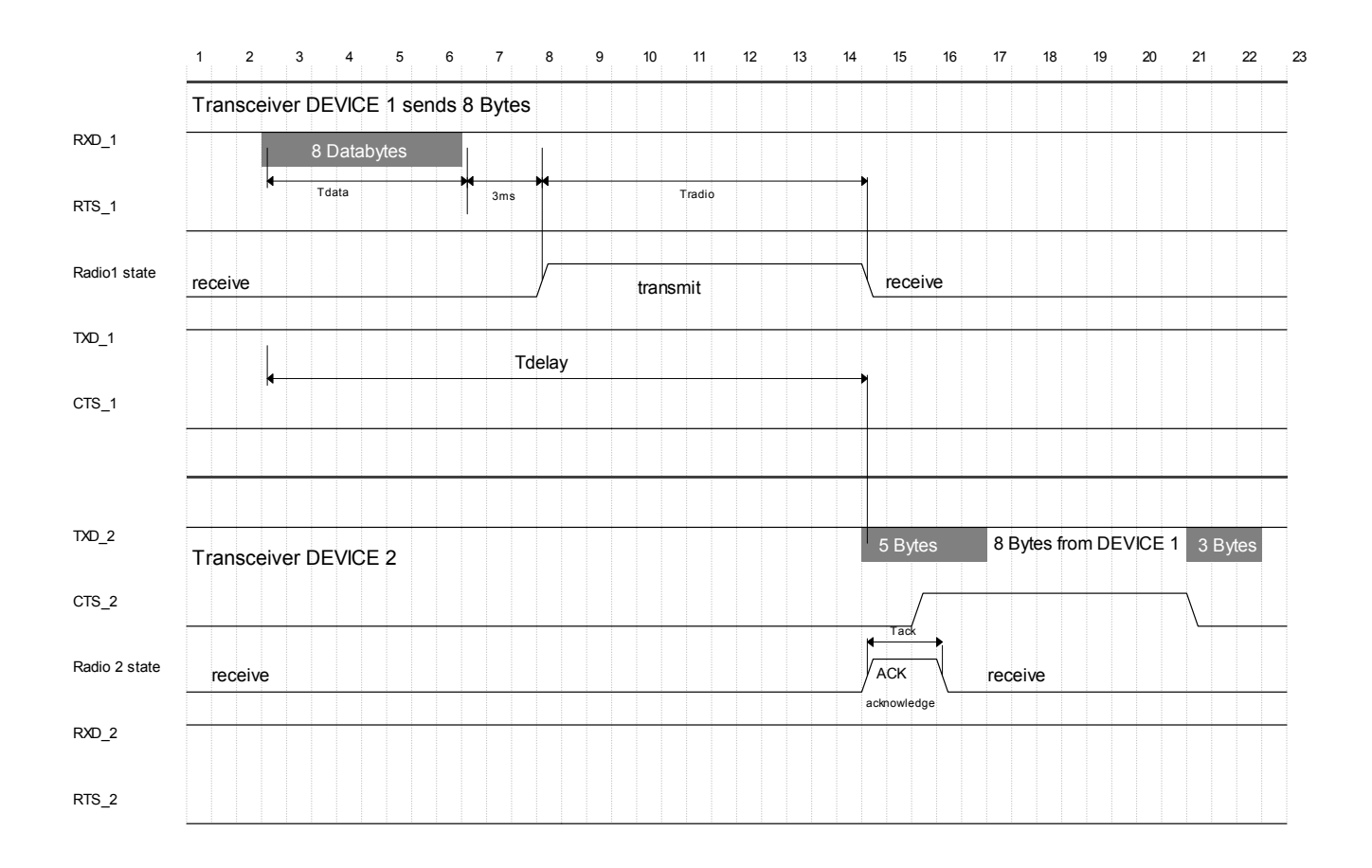

*Delay in Datenübertragung*  $T_{delay} = t_{DATA} + t_{RADIO}$ 

tdata =  $\frac{\text{n} \text{Bytes} \cdot 10 \text{ bits}}{\text{baudrate}}$  tradio =  $\frac{(\text{n} + 8) \text{Bytes} \cdot 8 \text{ bits}}{\text{RF}\_ \text{bitrate}}$  tack =  $\frac{8 \text{Bytes} \cdot 8 \text{ bits}}{\text{RF}\_ \text{bitrate}}$ 

#### *Beispiele:*

RS232 Baudrate = 9600 bits/s, Funkdatenrate = 4800 bits/s, 31 Datenbytes:  $T_{\text{delay}}$  +  $t_{\text{RADIO}}$  = 31 x 10 / 9600 + (31+8) x 8 / 4800 = 32.3ms + 65.00ms = **97.30ms** 

RS232 Baudrate = 57600 bits/s, Funkdatenrate = 19200 bits/s, 10 Datenbytes:  $T_{\text{delay}}$  + 3ms +  $t_{\text{RADIO}}$  = 10 x 10 / 57600 + 3ms + 18 x 8 / 19200 = 1.74ms + 3ms + 7.5ms = **12.2ms** 

#### *Technische Daten TRX433-10A*

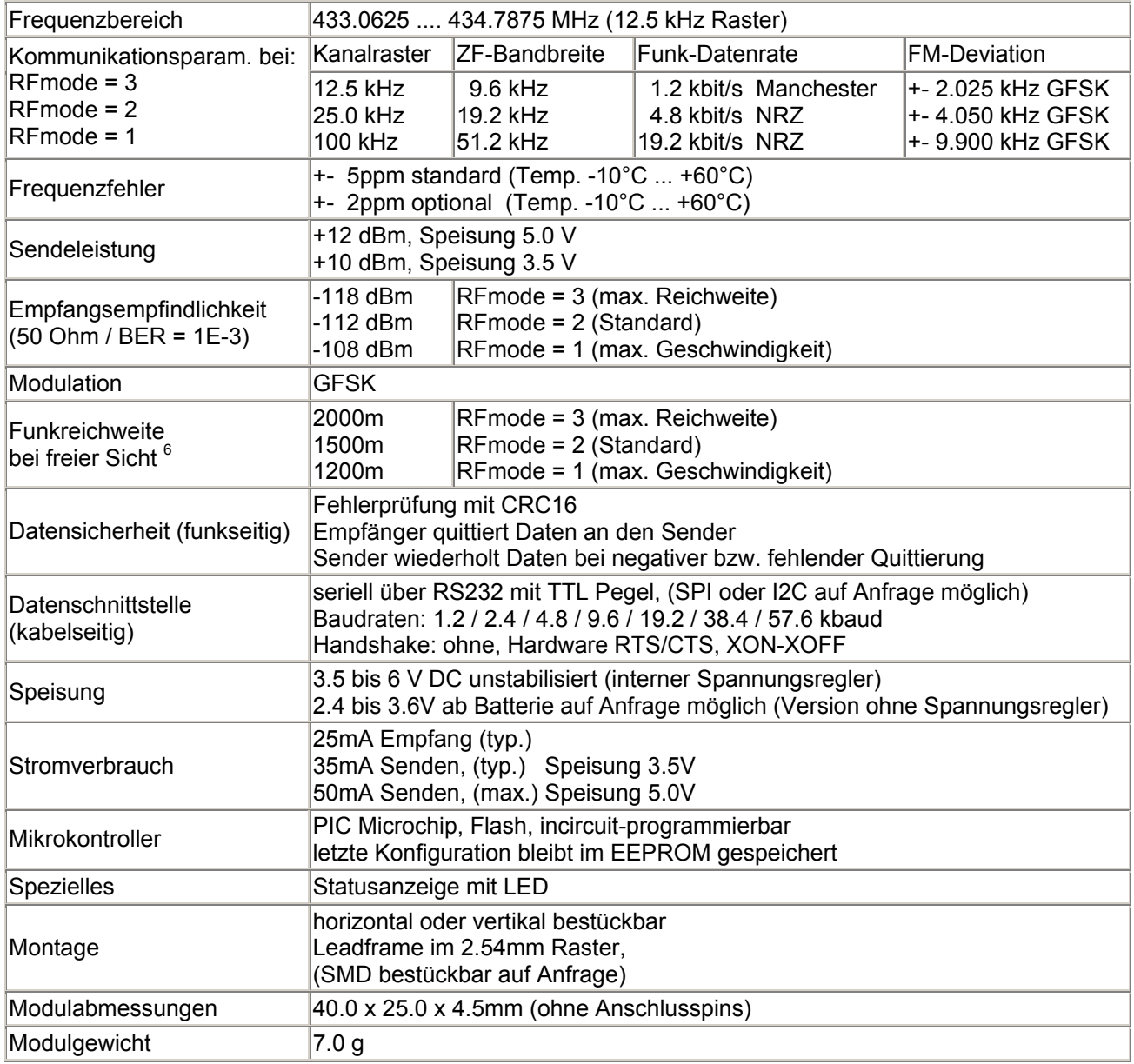

#### *Funkreichweite*

Die Funkreichweite hängt von vielen Faktoren ab, welche vom Einsatzstandort abhängen. Wesentliche Faktoren sind: Höhe der Antenne über Boden, Störquellen am Empfängerstandort (PC's, Monitore usw.), andere Funksender, Geländeart, Funksender im gleichen Band auf Nachbarkanälen.

Wenn maximale Reichweiten im Gelände wichtig sind, wird das 433 MHz Frequenzband empfohlen. Wenn am Einsatzort bereits Systeme mit 433 MHz im Betrieb sind, können bei 868MHz an diesem Standort eventuell höhere Reichweiten erzielt werden als bei 433 MHz.

Unter normalen Bedingungen wurden mit dem Demokit3 bei 433MHz Reichweiten von über 4km im hügeligen Gelände gemessen, die angegebenen Werte sind also eher konservativ angegeben.

 6 Siehe Abschnitt Funkreichweite

#### *Technische Daten TRX868-10A*

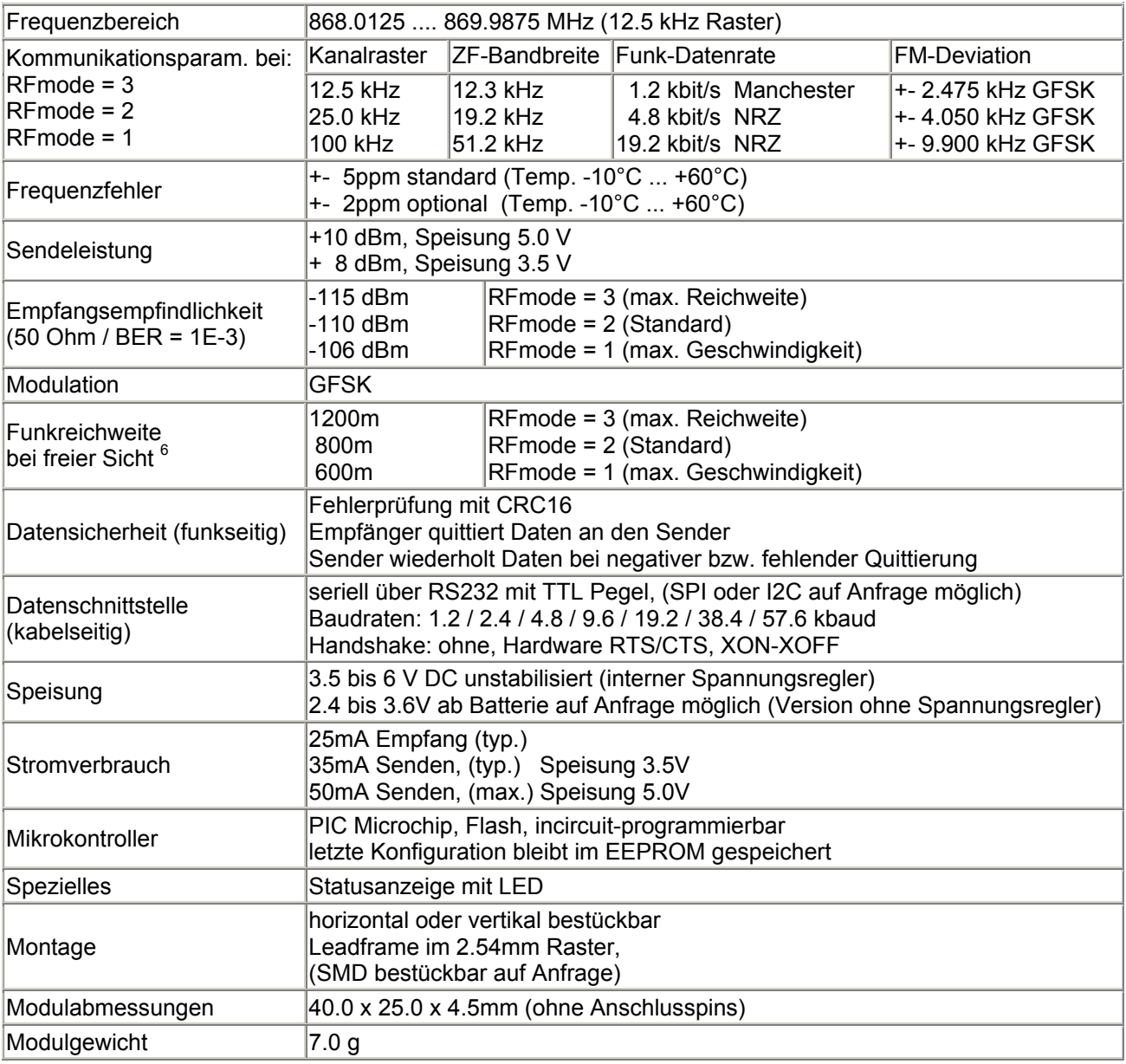

#### *Vereinfachtes Schema TRXnnn-10A*

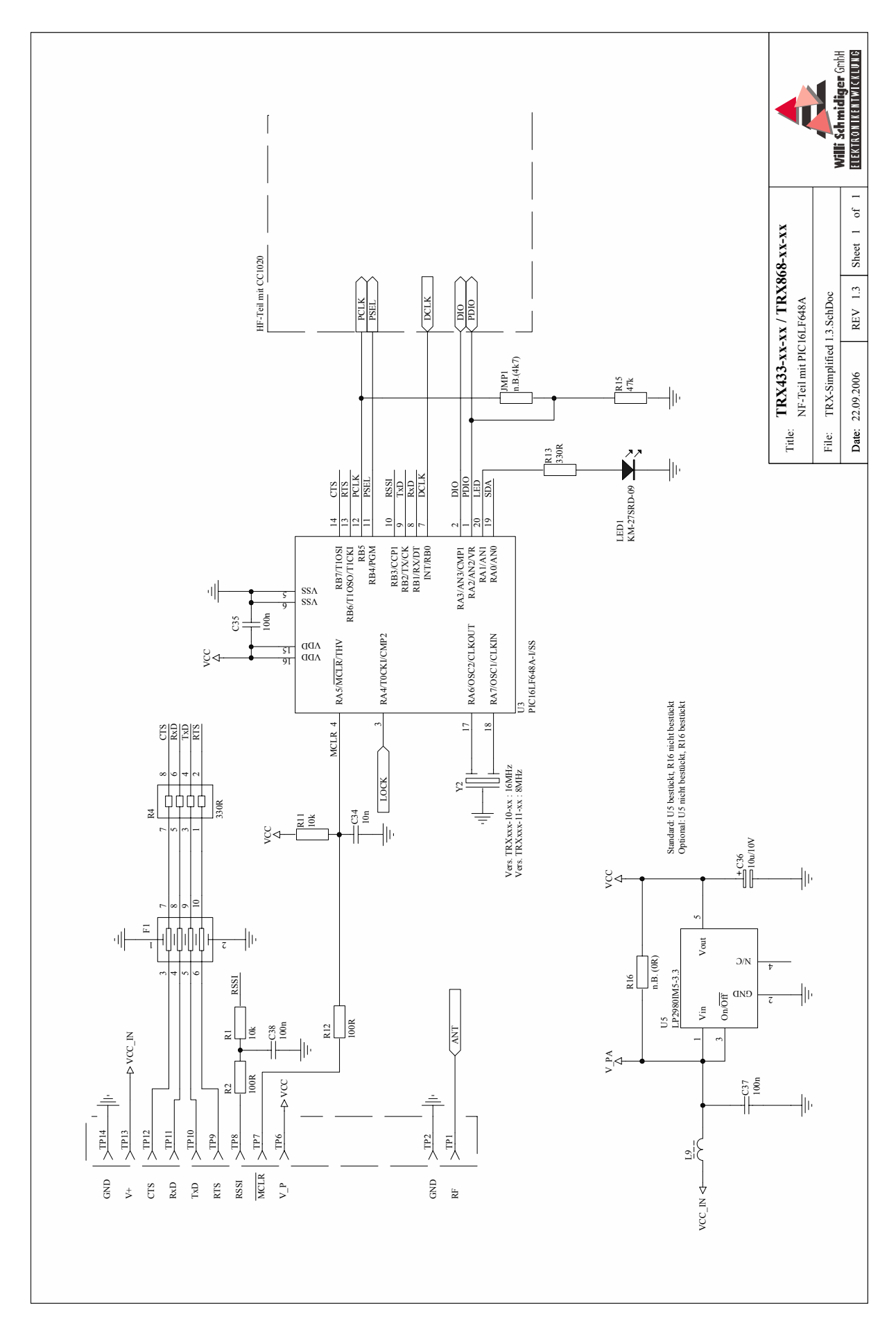

## *Schema Evaluationskit3*

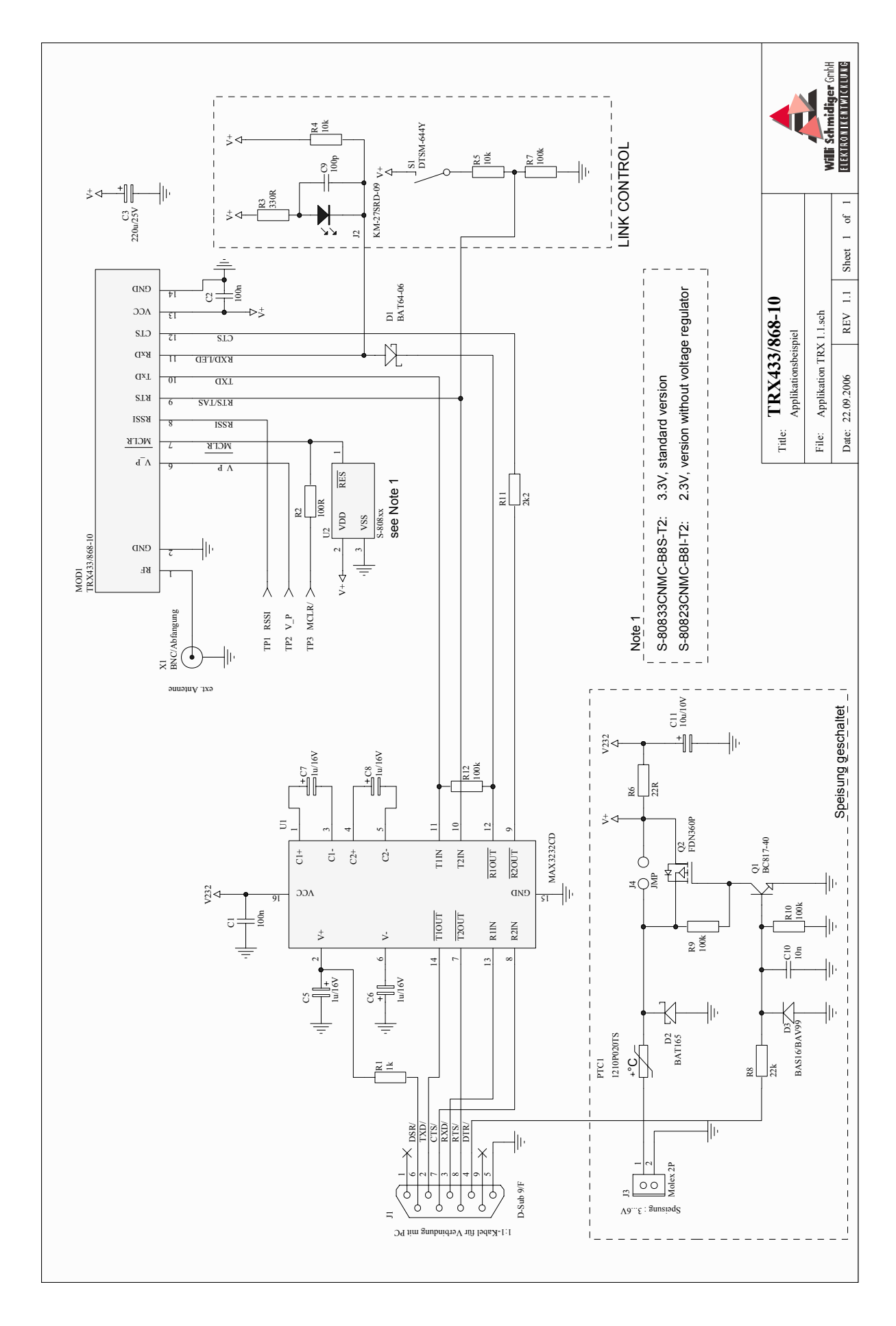

Gutenegg 4 6125 Menzberg 4 Tel 041 494 07 07 4 Fax 041 494 07 08 4 Web www.willi-schmidiger.ch

#### *Frequenztabelle TRX433-10A*

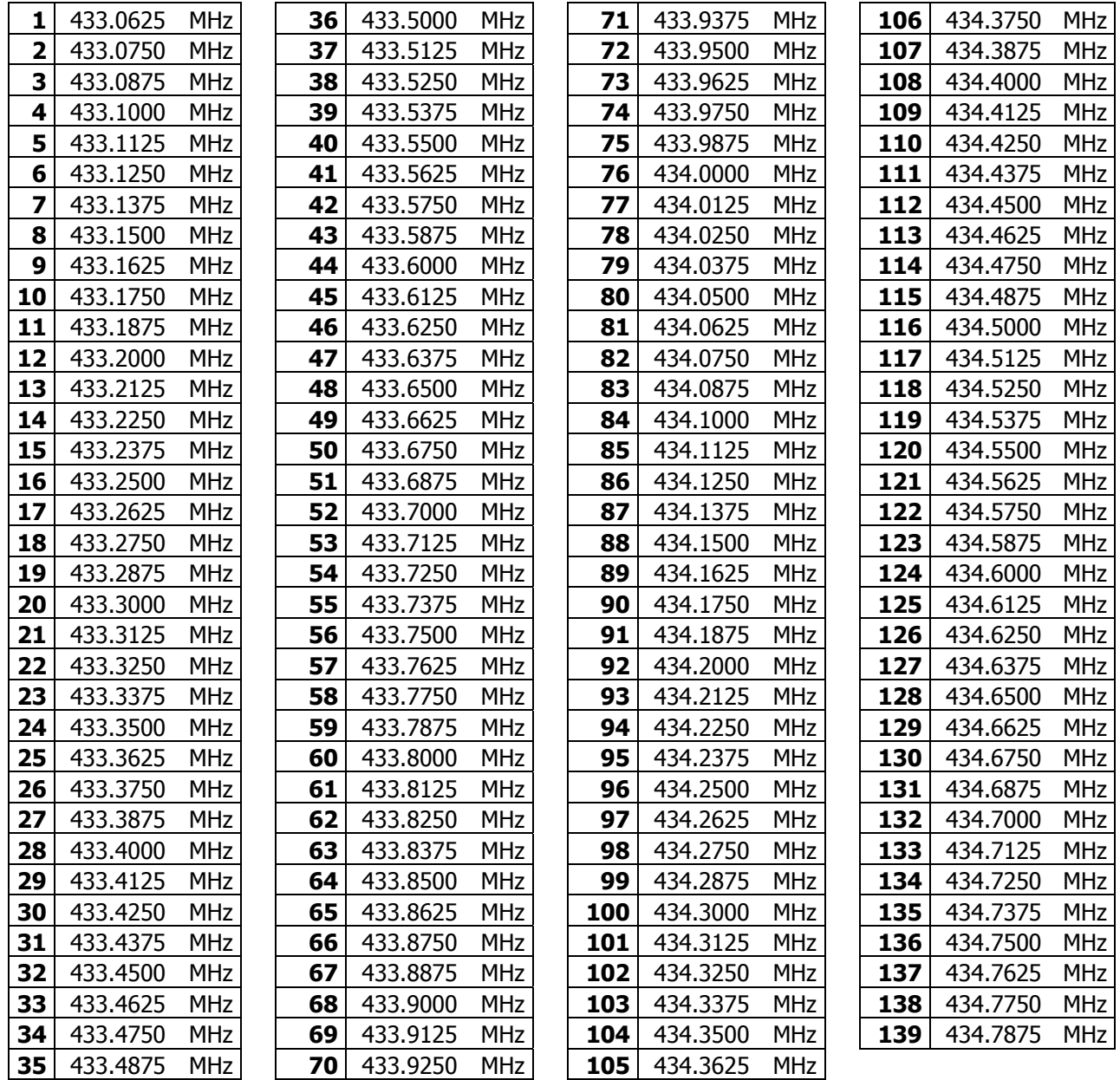

Das Einstellen der Frequenz ist im Abschnitt *Konfiguration* beschrieben.

#### **Hinweis**

Zwei benachbarte Transceiver, die unabhängig voneinander arbeiten, müssen sich im Kanal mindestens um die Anzahl belegter Kanäle gemäss RFmode unterscheiden, damit sich die Frequenzspektren nicht überlappen. Je nach RFmode werden 1, 2 oder 8 Kanalnummern belegt.

Je grösser der Kanalabstand gewählt wird, desto besser ist die Reichweite bei gleichzeitig mehreren aktiven Transceivern.

#### *Frequenztabelle TRX868-10A*

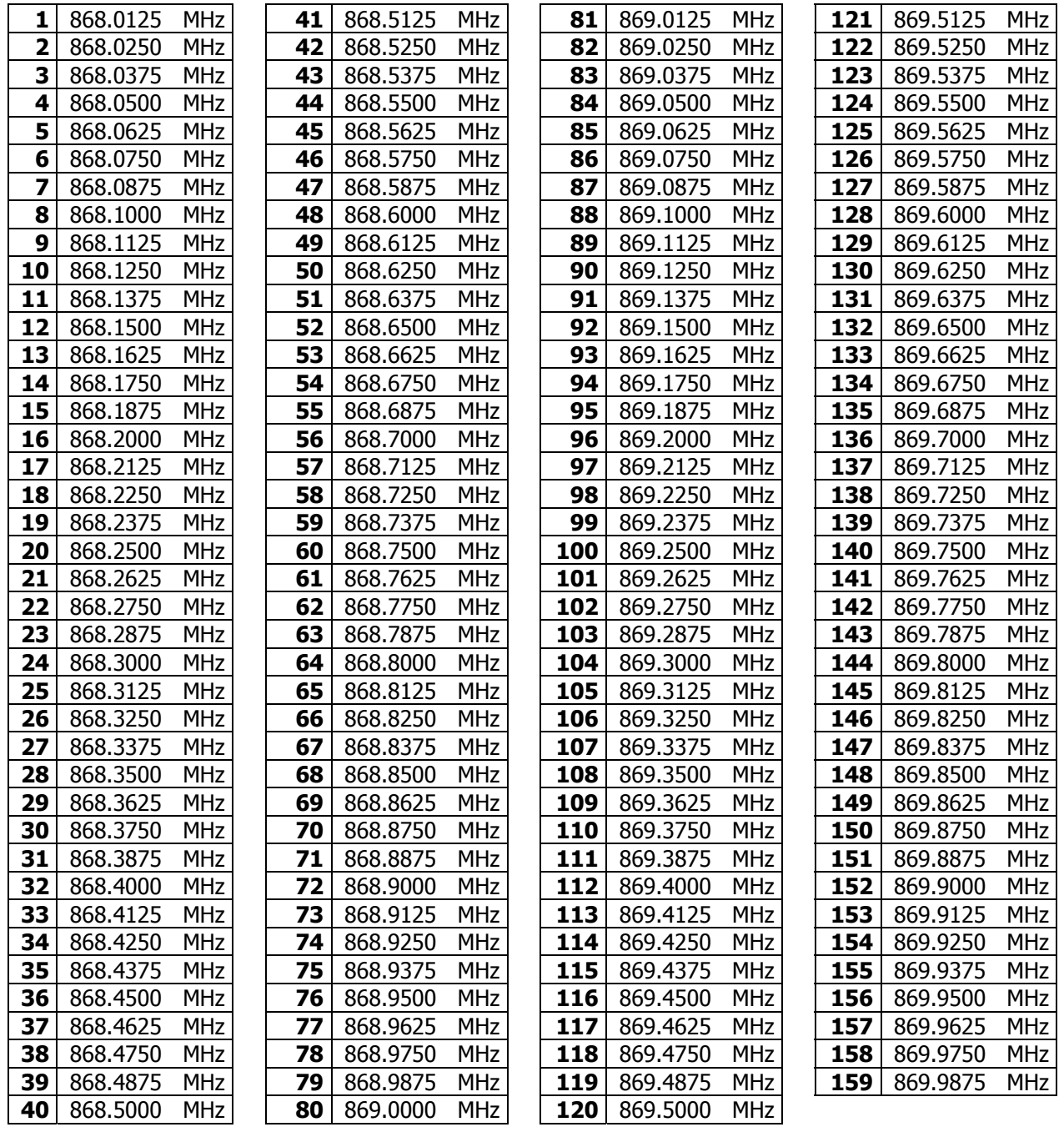

Das Einstellen der Frequenz ist im Abschnitt *Konfiguration* beschrieben.

#### **Hinweis**

Zwei benachbarte Transceiver, die unabhängig voneinander arbeiten, müssen sich im Kanal mindestens um die Anzahl belegter Kanäle gemäss RFmode unterscheiden, damit sich die Frequenzspektren nicht überlappen. Je nach RFmode werden 1, 2 oder 8 Kanalnummern belegt.

Je grösser der Kanalabstand gewählt wird, desto besser ist die Reichweite bei gleichzeitig mehreren aktiven Transceivern.

# *Codierung Typenschild Transceivermodul:*

Beispielkleber:

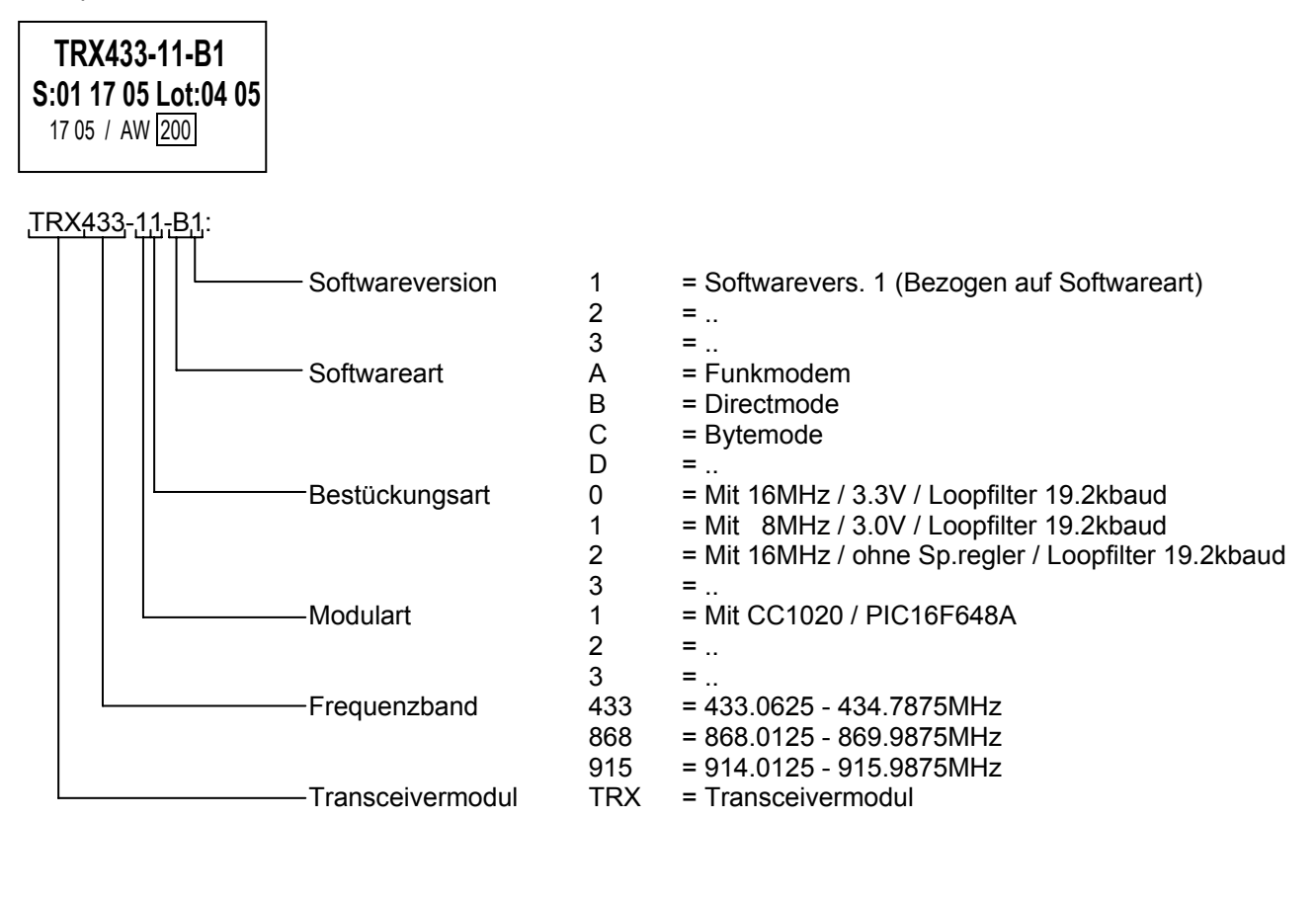

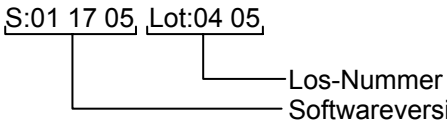

Los-Nummer => Produktionslos

- Softwareversion => Softwareversion Transceiver

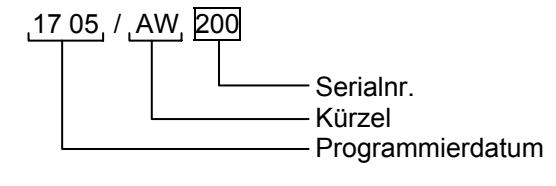

Serialnr. => Unikatsadresse (entspricht Serialnr. der Software)

Kürzel => Kürzel des Programmierers

Programmierdatum => Datum der Programmierung